## ETSI TR 103 119 V1.2.1 (2020-09)

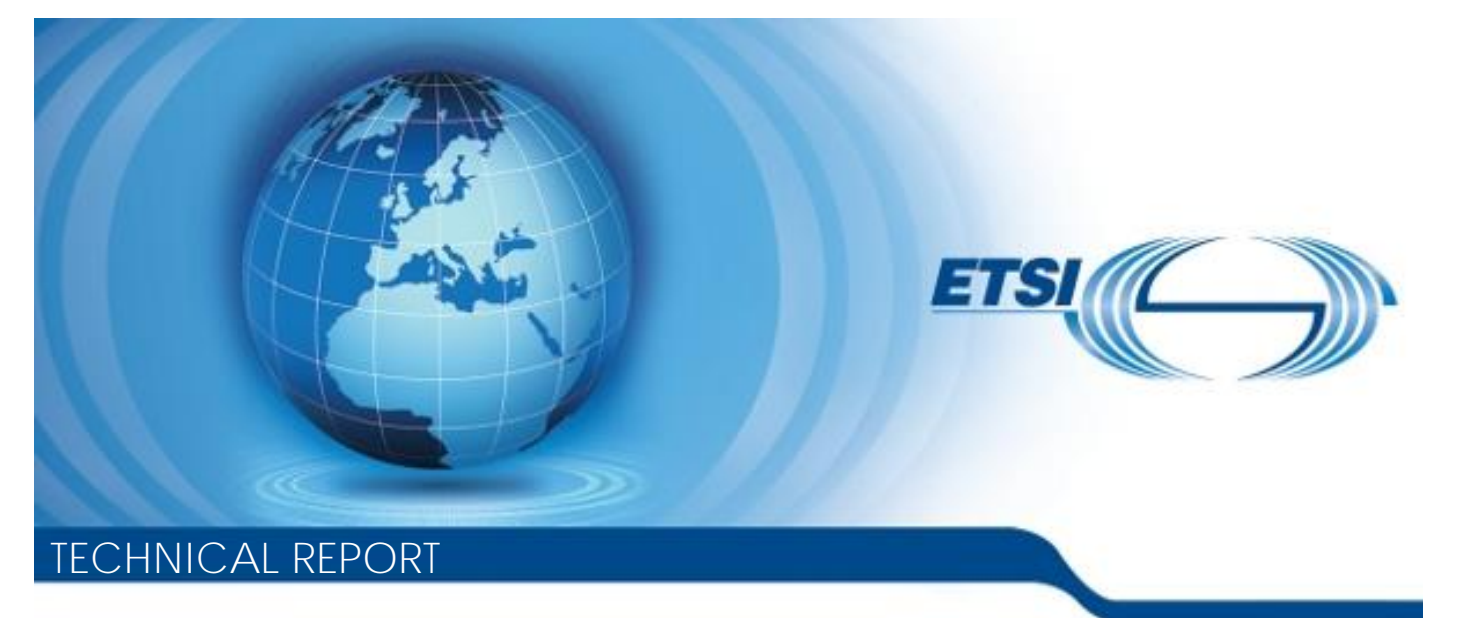

**Methods for Testing and Specification (MTS); The Test Description Language (TDL); Reference Implementation r Testing and Spectrum Control**<br>t Description Lang<br>eference Implemen  $\frac{1}{2}$  scription Landards. **ht Testing and Specification**<br>**t Description Language (**<br>eference Implementation<br>42<sup>cotod</sup> and 32ch-9548 and 43ch-9547ddefa4a<br>42cm and 32ch-9547ddefa4a

Reference RTR/MTS-TDL103119v121 Keywords **MRT** *ETSI* 650 Route des Lucioles F-06921 Sophia Antipolis Cedex - FRANCE Tel.: +33 4 92 94 42 00 Fax: +33 4 93 65 47 16 Siret N° 348 623 562 00017 - NAF 742 C Association à but non lucratif enregistrée à la Sous-Préfecture de Grasse (06) N° 7803/88 *Important notice* The present document can be downloaded from: http://www.etsi.org/standards-search el.: +33 4 92 94 42 00 Fax: +33 4 93<br>
Siret N° 348 623 562 00017 - NAF 742<br>
Association à but non lucratiferiegistrée<br>
Sous-Préfecture de Grasse (06) N° 7802<br>
Sous-Préfecture de Grasse (06) N° 7802<br>
Sous-Préfecture de Gras iation à but non lucratif en rias dardid Bl.: +33 4 92 94 42 00 Fax: +33 4 93 65 47 168<br>
Siret N° 348 623 562 00017 - NAF 742 C<br>
Association à but non lucratif enregistrée à la<br>
Sous-Préfecture de Grasse (06) N° 7803/88 2<br>
Sous-Préfecture de Grasse (06) N° 7803/ [42cf-90c4-9547dde5a4a7/etsi-tr-103-119-v1.2.1-2020-09](<��4�V��\��p��໋����!ʞ3
Wd�UI���
�y3�Y�o��S)B[ii2�u�a�FZG�S��T9<|���eL��䈳&��|l"��l�.�߆O�~
j�)

The present document may be made available in electronic versions and/or in print. The content of any electronic and/or print versions of the present document shall not be modified without the prior written authorization of ETSI. In case of any existing or perceived difference in contents between such versions and/or in print, the prevailing version of an ETSI deliverable is the one made publicly available in PDF format at www.etsi.org/deliver.

Users of the present document should be aware that the document may be subject to revision or change of status. Information on the current status of this and other ETSI documents is available at https://portal.etsi.org/TB/ETSIDeliverableStatus.aspx

If you find errors in the present document, please send your comment to one of the following services: https://portal.etsi.org/People/CommiteeSupportStaff.aspx

*Copyright Notification*

No part may be reproduced or utilized in any form or by any means, electronic or mechanical, including photocopying and microfilm except as authorized by written permission of ETSI. The content of the PDF version shall not be modified without the written authorization of ETSI. The copyright and the foregoing restriction extend to reproduction in all media.

> © ETSI 2020. All rights reserved.

**DECT™**, **PLUGTESTS™**, **UMTS™** and the ETSI logo are trademarks of ETSI registered for the benefit of its Members. **3GPP™** and **LTE™** are trademarks of ETSI registered for the benefit of its Members and of the 3GPP Organizational Partners. **oneM2M™** logo is a trademark of ETSI registered for the benefit of its Members and of the oneM2M Partners. **GSM®** and the GSM logo are trademarks registered and owned by the GSM Association.

## Contents

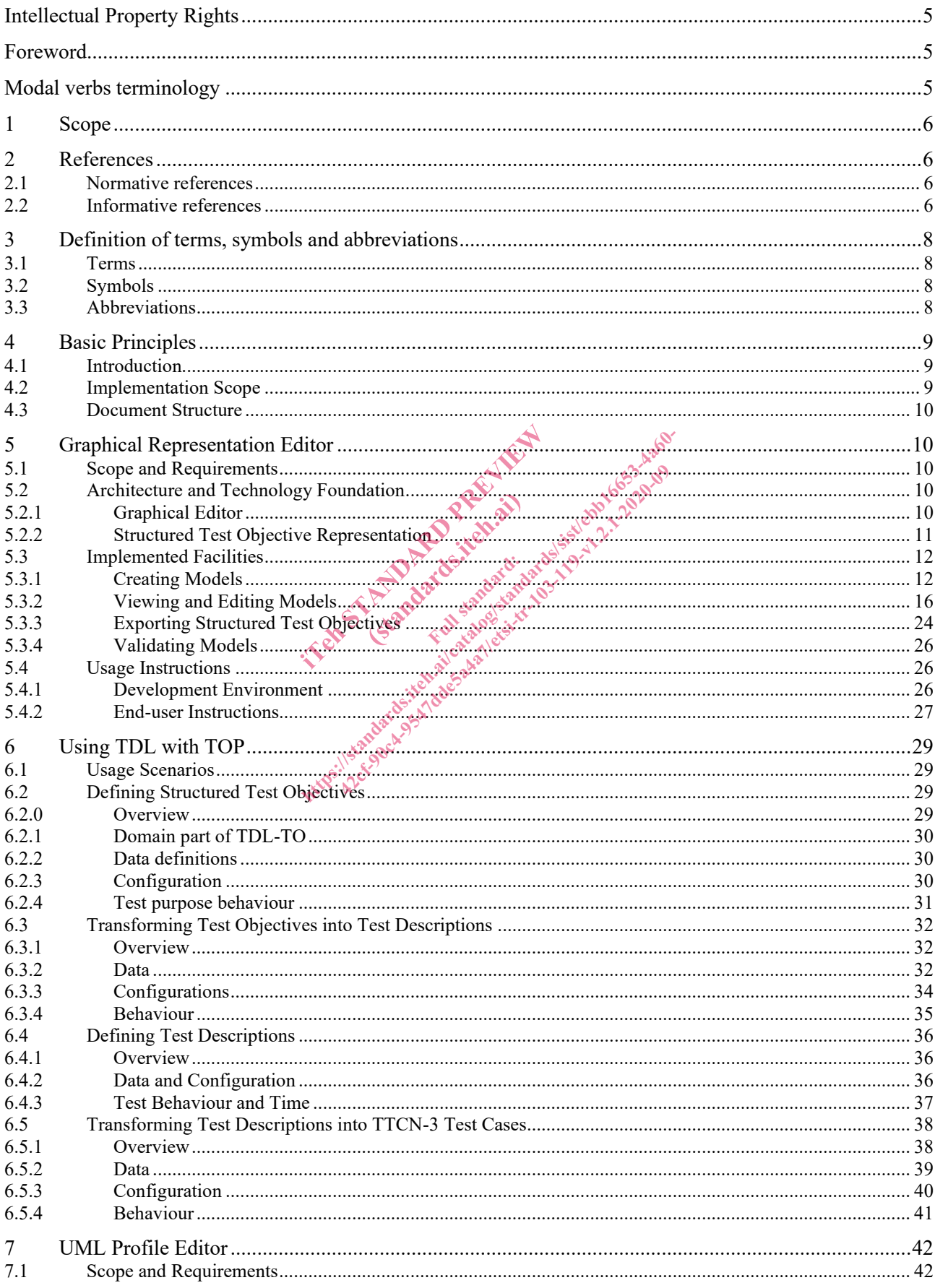

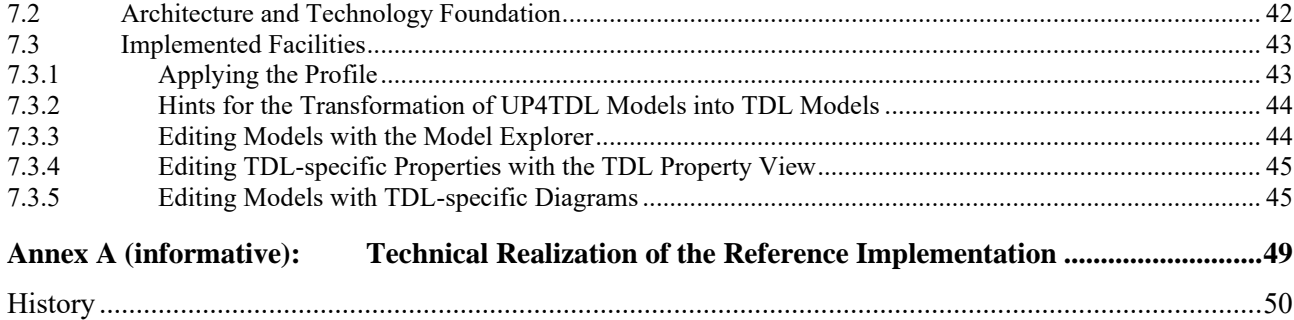

IT estated for the state of the state of the state of the state of the state of the state of the state of the state of the state of the state of the state of the state of the state of the state of the state of the state of Elandards.iteh.ab Https://standards.iteh.ai/catalogistic.ite/sistemage.org/standards.item.ai/catalogistic.item.ai/catalogistic.i<br>1. Catalogistic.item.ai/catalogistic.item.ai/catalogistic.item.ai/catalogistic.item.ai/catalogistic.item.ai/c<br>1

## Intellectual Property Rights

#### Essential patents

IPRs essential or potentially essential to normative deliverables may have been declared to ETSI. The information pertaining to these essential IPRs, if any, is publicly available for **ETSI members and non-members**, and can be found in ETSI SR 000 314: *"Intellectual Property Rights (IPRs); Essential, or potentially Essential, IPRs notified to ETSI in respect of ETSI standards"*, which is available from the ETSI Secretariat. Latest updates are available on the ETSI Web server (https://ipr.etsi.org/).

Pursuant to the ETSI IPR Policy, no investigation, including IPR searches, has been carried out by ETSI. No guarantee can be given as to the existence of other IPRs not referenced in ETSI SR 000 314 (or the updates on the ETSI Web server) which are, or may be, or may become, essential to the present document.

#### **Trademarks**

The present document may include trademarks and/or tradenames which are asserted and/or registered by their owners. ETSI claims no ownership of these except for any which are indicated as being the property of ETSI, and conveys no right to use or reproduce any trademark and/or tradename. Mention of those trademarks in the present document does not constitute an endorsement by ETSI of products, services or organizations associated with those trademarks.

## Foreword

This Technical Report (TR) has been produced by ETSI Technical Committee Methods for Testing and Specification (MTS).

NOTE: Eclipse™, Xtext™, Sirius™, EMF™, Papyrus™, GMF™, Epsilon™, EVL™ are the trade names of a product supplied by the Eclipse Foundation. OMG®, XMI™, UML™, OCL™, MOF™ are the trade names of a product supplied by Object Management Group®. This information is given for the convenience of users of the present document and does not constitute an endorsement by ETSI of the product named. produced by ETSI Technical Committee<br>us<sup>TM</sup>, EMETA, Papyrus<sup>TM</sup>, GMFTM, E<br>Eclipse Foundation. OMG®, XMI<sup>TM</sup>,<br>blied by Object Management Group®.<br>the present document and does not co (by ETSI Technical C<br>
HETR Papyrus IM, GM<br>
Foundation. QMG®, a<br>
Dbject Management G<br>
cht document and does btook and the multi-part deliverable [1.13]. aced by ETSI Technical Committee Method<br>
EMETN, PapyrusTM, GMFTN, EpsilonTM, E<br>
EMETN, PapyrusTM, GMFTN, EpsilonTM, E<br>
by Object Management Group®. This infor<br>
resent document and does not constitute an<br>
the multi-part del

The present document is complementary to the multi-part deliverable covering the Test Description Language (TDL). Full details of the entire series can be found in part 1 of the multi-part deliverable [i.13].

## Modal verbs terminology

In the present document "**should**", "**should not**", "**may**", "**need not**", "**will**", "**will not**", "**can**" and "**cannot**" are to be interpreted as described in clause 3.2 of the ETSI Drafting Rules (Verbal forms for the expression of provisions).

"**must**" and "**must not**" are **NOT** allowed in ETSI deliverables except when used in direct citation.

## 1 Scope

The present document summarizes technical aspects related to the implementation of TDL within the TDL Open Source Project (TOP). It describes the implementation details needed for the further development and integration of the tools. It also provides usage instructions for end users.

The following tools and components are covered in the present document:

- implementation of the TDL meta-model;
- editor for the graphical representation format of TDL;
- multiple types of TDL model editors;
- facilities for checking the semantic validity of models according to the constraints specified in the TDL metamodel;
- implementation and tool-support for the mapping TDL elements to TTCN-3 code;
- implementation of the UML profile for TDL; and
- editor supporting the creation and manipulation of UML models applying the UML profile for TDL.
- NOTE: The implementation of the UML profile for TDL and the corresponding editor descriptions are not aligned with the referenced versions of the TDL specification parts, but are related to an earlier release of the TDL specification parts. the UML profile for TDL and the correct of the TDL specification arts. he UML profile for IDL and the corresponding eder<br>ced versions of the TDL specification parts, but are<br>arts.<br>arts.<br>**EFENCES**<br>the in the presented completed the property of the state of the property.<br>**EFENCES** Hence State of publication and/or edition number

Factorial

#### 2 References

## 2.1 Normative references Cesar (standardisco)

Normative references are not applicable in the present document.

#### 2.2 Informative references

References are either specific (identified by date of publication and/or edition number or version number) or non-specific. For specific references, only the cited version applies. For non-specific references, the latest version of the referenced document (including any amendments) applies.

NOTE: While any hyperlinks included in this clause were valid at the time of publication, ETSI cannot guarantee their long term validity.

The following referenced documents are not necessary for the application of the present document but they assist the user with regard to a particular subject area.

- [i.1] Eclipse Foundation™ Eclipse IDE Website (last visited 08.04.2020).
- NOTE: Available at https://eclipse.org.
- [i.2] Eclipse Foundation™: Eclipse Xtext™ Website (last visited 08.04.2020).
- NOTE: Available at https://eclipse.org/Xtext/index.html.
- [i.3] Eclipse Foundation™: Eclipse Sirius™ Website (last visited 08.04.2020).
- NOTE: Available at http://www.eclipse.org/sirius/index.html.
- [i.4] Eclipse Foundation™: Eclipse Modeling Framework (EMF™) Website (last visited 08.04.2020).
- NOTE: Available at http://www.eclipse.org/modeling/emf/.

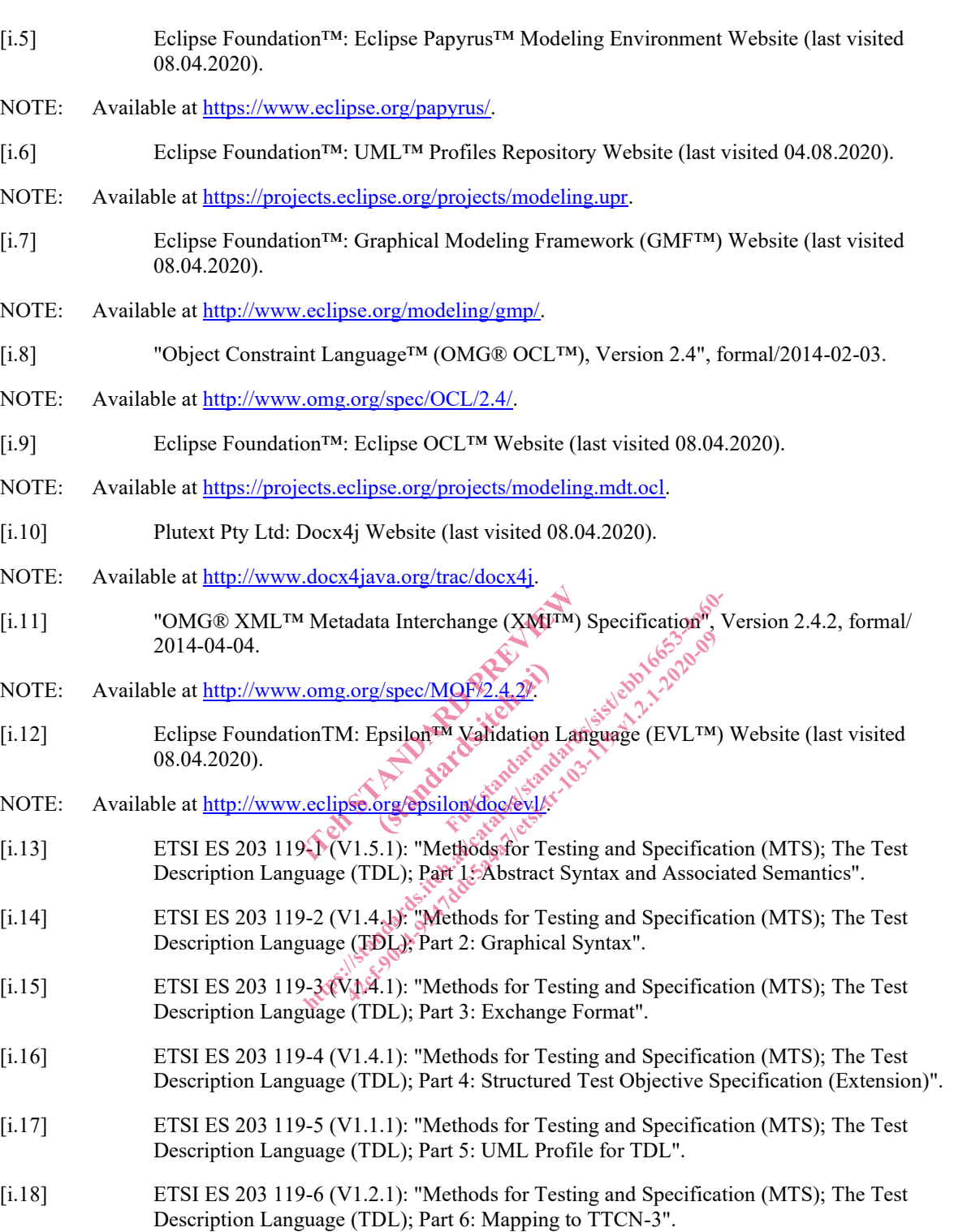

- [i.19] ETSI ES 203 119-7 (V1.2.1): "Methods for Testing and Specification (MTS); The Test Description Language (TDL); Part 7: Extended Test Configurations".
- [i.20] ETSI ES 203 119-1 (V1.3.1): "Methods for Testing and Specification (MTS); The Test Description Language (TDL); Part 1: Abstract Syntax and Associated Semantics".
- [i.21] ETSI EG 203 130 (V1.1.1): "Methods for Testing and Specification (MTS); Model-Based Testing (MBT); Methodology for standardized test specification development".
- [i.22] The Apache Software Foundation: Apache POI Website (last visited 08.04.2020).
- NOTE: Available at https://poi.apache.org.
- [i.23] ETSI: The TDL Website (last visited 08.04.2020).
- NOTE: Available at https://tdl.etsi.org.
- [i.24] ETSI: The TDL Open Source Project Website (last visited 08.04.2020).
- NOTE: Available at https://tdl.etsi.org/index.php/open-source.
- [i.25] ETSI TS 136 321: "LTE; Evolved Universal Terrestrial Radio Access (E-UTRA); Medium Access Control (MAC) protocol specification (3GPP TS 36.321)".
- [i.26] ETSI TS 103 029: "IMS Network Testing (INT); IMS & EPC Interoperability test descriptions (3GPP Release 10)".
- [i.27] ETSI TS 129 214: "Universal Mobile Telecommunications System (UMTS); LTE; Policy and charging control over Rx reference point (3GPP TS 29.214 version 15.6.0 Release 15)".

## 3 Definition of terms, symbols and abbreviations

#### 3.1 Terms

For the purposes of the present document, the following terms apply:

**abstract syntax:** graph structure representing a TDL specification in an independent form of any particular encoding

concrete syntax: particular representation of a TDL specification, encoded in a textual, graphical, tabular or any other format suitable for the users of this language items apply.<br>
Senting a TDL specification in an induction of a TDL specification, encoded<br>
uguage<br>
resenting the abstract syntax of a language<br>
component within a test configuration TDL specification, er<br>the abstract syntax of ent, the following terms apply<br>senting a TDL specification in an independent form<br>tion of a TDL specification, encoded in a fextual, g<br>guage<br>esenting the abstract syntax of a language<br>component within a test configuration mg a TDL specification in an independent from the abstract syntax of a language<br>ting the abstract syntax of a language<br>of a language<br>of a language<br>of a language<br>of a language<br>of a language<br>of a language<br>del<br>Language<br>Langua

**meta-model:** modelling elements representing the abstract syntax of a language

**System Under Test (SUT):** role of a component within a test configuration whose behaviour is validated when executing a test description

**TDL model:** instance of the TDL meta-model

**TDL specification:** representation of a TDL model given in a concrete syntax<br>3.2 SVMhole

#### 3.2 Symbols

Void.

#### 3.3 Abbreviations

For the purposes of the present document, the following abbreviations apply:

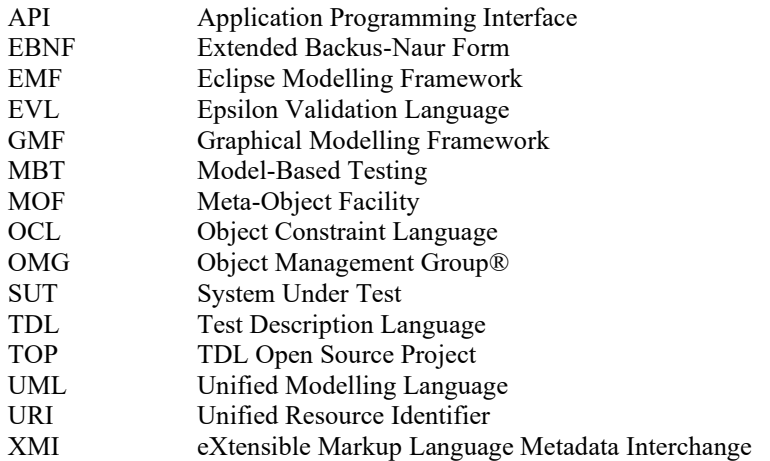

## 4 Basic Principles

#### 4.1 Introduction

To accelerate the adoption of TDL, an implementation of TDL is provided within TOP in order to lower the barrier to entry for both users and tool vendors in getting started with using TDL. The implementation comprises graphical and textual editors, as well as validation facilities, transformation functionalities, and other tools. In addition, the UML profile for TDL and supporting editing facilities are implemented in order to enable application of TDL in UML-based working environments and model-based testing approaches.

### 4.2 Implementation Scope

The implementation scope includes a graphical editor according to ETSI ES 203 119-2 [i.14] based on the Eclipse platform [i.1] and related technologies, covering essential constructs of TDL. For creating and manipulating models, a textual editor for ETSI ES 203 119-1 [i.13], annex B is implemented based on the Eclipse platform and related technologies. The applicability of general purpose model editing facilities provided by the Eclipse platform and related technologies is discussed as well.

For tools that need to import and export TDL models according to ETSI ES 203 119-3 [i.15], corresponding facilities are implemented based on the Eclipse platform and related technologies. These facilities can be used to transform textual representations based on ETSI ES 203 119-1 [i.13] into XMI [i.11] serializations according to ETSI ES 203 119-3 [i.15] and can be integrated in custom tooling that builds on the Eclipse platform.

can be integrated in the textual editor for TDL. The implementation also includes facilities for exporting structured test objectives to Word documents using customisable tabular templates.

An implementation of ETSI ES 203 119-4 [i.16] includes a dedicated textual editor for structured test objectives, which can be integrated in the textual editor for TDL. The implementation also includes facilities for expor An implementation of the UML profile for TDL includes a specification of the TDL UML profile abstract syntax according to the mapping from the TDL meta-model to TDL stereotypes and UML meta-classes in ETSI An implementation of the UML profile for TDL includes a specification of the TDL UML profile abstract syntax according to the mapping from the TDL meta-model to TDE stereotypes and UML meta-classes in ETSI<br>ES 203 119-5 [i. TDL UML profile implementation. plation and related demotogles. The ES 203 119-1 [i.13] into XMH [i.11] s<br>
ated in custom tooling that builds on the platical property of the state of the unit of the material customisable tabular femplates.  $8e^{3\pi/2}$ <br> ES 203 119-1 [i.13] into XMI [i.11] serializations<br>ted in custom tooling that builds on the Eclipse plate<br>ted in custom tooling that builds on the Eclipse plate<br>of TDL. The implementation also includes facilities<br>ustomisa 422 contract the model of the TDL U.18] includes a specification of the TDL U.<br>TDL. The implementation also includes facil<br>misable tabular templates.<br>TDL includes a specification of the TDL U.<br>tra-model to TDL stereotypes

mapping based on the Eclipse platform.

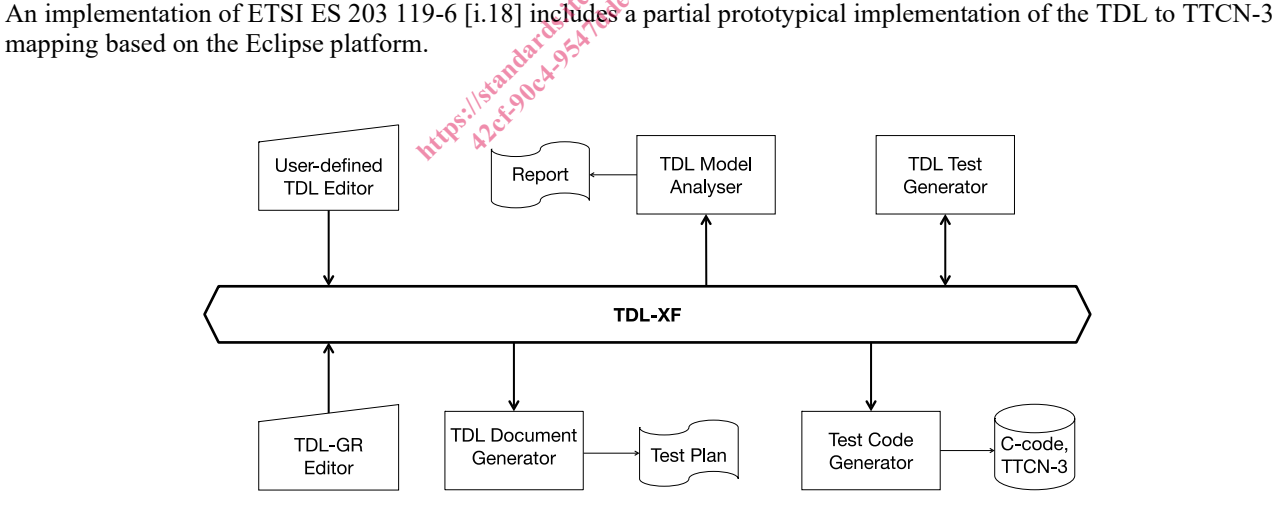

#### **Figure 4.2-1: TDL tool infrastructure**

An schematic overview of the implementation is shown in Figure 4.2-1. The TDL exchange format specified in ETSI ES 203 119-3 [i.15] serves as a bridge between the different tool components. Textual editors enable the creation and manipulation of TDL models. The graphical editor is used to edit and visualize TDL models as diagrams. Documentation generation, in particular for structured test objectives, can be plugged in to produce Word documents for presenting parts of a TDL model in a format suitable for standardization documents. Test code generation, e.g. for TTCN-3 can be plugged in to produce executable TTCN-3 code or TTCN-3 skeletons to be refined afterwards.

The implementation is published as part of the TOP [i.24] on the TDL [i.23] website serving as a central hub for the TDL community.

#### 4.3 Document Structure

The present document contains three main technical clauses focusing on relevant technical details. The Graphical Representation editor implementing ETSI ES 203 119-2 [i.14], as well as related facilities implementing ETSI ES 203 119-1 [i.13], ETSI ES 203 119-3 [i.15] and ETSI ES 203 119-4 [i.16] are described in clause 5. Illustrative examples and guidelines for the use of TDL to address common use cases with the help of the TOP are described in clause 6. The UML Profile Editor implementing ETSI ES 203 119-5 [i.17] is described in clause 7.

NOTE: The UML Profile Editor for TDL complies to an earlier release of the TDL specification parts.

## 5 Graphical Representation Editor

#### 5.1 Scope and Requirements

TDL graphical editor implementation has two major requirements. The main objective is to provide means to visualize TDL models according to the graphical notation. The second objective is to facilitate layout of diagrams in a way that is suitable for documentation. For the second purpose, it is essential to provide graphical editing capabilities. Although often provided by modelling frameworks, the ability to graphically edit the underlying models (that is, to create new elements and set their properties) is not considered essential for this implementation.

Eclipse provides several graphical modelling tools to help build editors. Sirius [i.3] was chosen for its declarative approach that provides separation between meta-model mappings and implementations of graphical elements. With the existence of predefined common graphical elements, such as containers and connectors, the effort of implementing a graphical editor with a custom syntax in Sirius is only spent on the parts that diverge from those common e graphical editor with a custom syntax in Sirius is only spent on the parts that diverge from those common elements. cond purpose, it is essential to provide<br>rks, the ability to graphically edit the v<br>ot considered essential for this implem<br>delling tools to help build editors. Sin<br>ween meta-model mappings and implements, such as containe bools to help build edit<br>ta-model mappings and<br>ments, such as contain<br>is only spent on the pay

Another area that requires a custom implementation is the layout of graphical elements. This covers both the absolute placement of nodes on the diagram as well as the size and internal contents of each node. Due to the rather hierarchical nature of the TDL graphical syntax, several additional base graphical elements are introduced. Some peculiar limitations of Sirius have also been identified prior to the implementation, which also need appropriate workarounds. The goal of implementing a diagram layout is to automate diagram creation to the extent that the sizes and contents of graphical elements are adjusted by layout algorithms while the absolute placement of diagram elements is solved by using built in layout implementations. This will guarantee that only minimal user interaction with the diagram editor is needed for achieving the desired layouts. cond purpose, it is essential to provide graphical echers, the ability to graphically edit the underlying m<br>t considered essential for this implementation.<br>delling tools to help build editors. Sirrus [i.3] was veen meta-m idered essential for this implementation.<br>
Sidered essential for this implementation.<br>
In g tools to help build editors. Sirius [1.3] was<br>
meta-model mappings and implementation.<br>
elements, such as containers and connector

Diagram export for documentation purposes is provided by the framework. The implementation can provide complimentary export to the Word document format.

Due to the peculiarities and intended use of structured test objectives, it was determined that instead of graphical shapes that can be exported as images, the graphical representation are realized as tables exported directly in a Word document according to user-defined templates. These tables can then be manipulated further as necessary to fit in within an existing document.

#### 5.2 Architecture and Technology Foundation

#### 5.2.1 Graphical Editor

The TDL graphical editor is built on top of the Eclipse platform to benefit from its wide range of modelling tools. The main Eclipse projects that are used as basis for this implementation are shown in Figure 5.2.1-1. Sirius is a technology that allows declarative creation of graphical editors that work with EMF models. It uses GMF [i.7] to create visual diagram elements and link those to model objects. Model management and serialization is done by EMF [i.4].

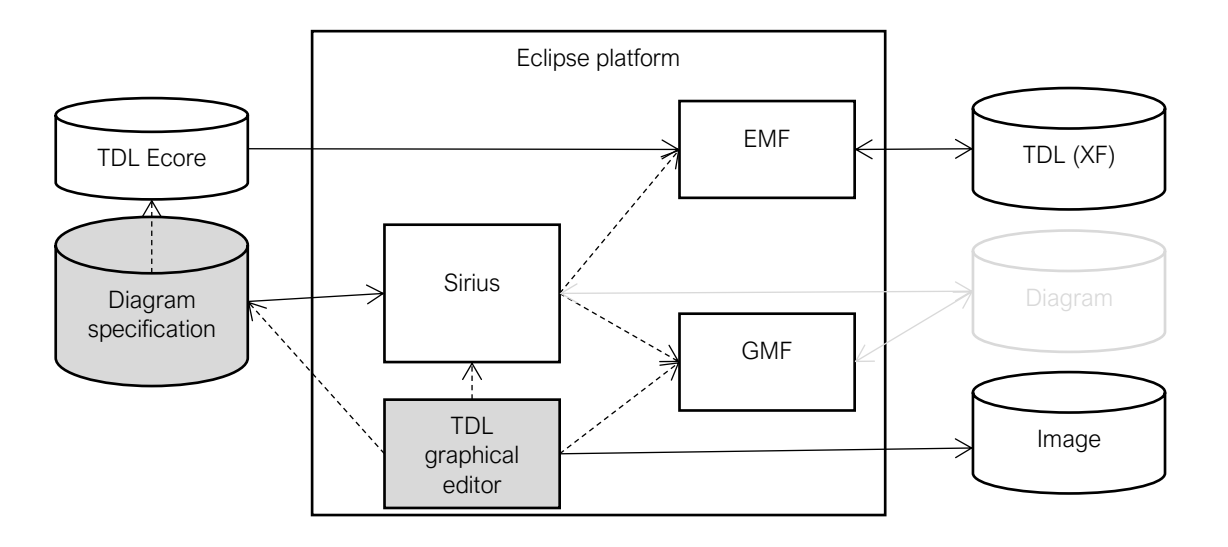

NOTE: Components with grey background are part of the implementation that is covered by the present document.

#### **Figure 5.2.1-1: Dependencies and data flows of the TDL graphical editor**

Every EMF model is based on a meta-model that is defined in terms of meta-modelling system named Ecore. The TDL meta-model in UML format was converted to an Ecore meta-model (TDL Ecore) using the Papyrus UML and EMF facilities. Furthermore, Java code for the TDL meta-model was generated based on the TDL meta-model.

Sirius creates diagram editors by interpreting diagram specification files. These files contain TDL meta-model references in the form of Java or OCL [i.8] queries. OCL support is provided by the Eclipse OCL project [i.9], Java queries are references to classes that are part of the TDL graphical editor and editor source code. Diagram specifications also contain definitions of Sirius specific styles that are applied to model objects when rendering them on diagrams. Since the TDL graphical editor requires customized shapes, it has dependencies on both the Sirius API and the Eclipse GMF. Several extensions to GMF classes have been implemented in Sirius in order to configure shapes according to the customized styles. GMF facilities are then used to export the diagrams as images. model that is defined in terms of meta-<br>erted to an Ecore meta-model (TDL E<br>the TDL meta-model was generated by<br>preting diagram specification files. The<br>preting diagram specification files. The<br>integral provider is provide meta-model was gener<br>
liagram specification<br>
ries OCL support is<br>
f the TDL graphical ec<br>
that are applied to mo<br>
ized shapes, it has de Il support is<br>L' graphical e<br>: applied to m<br>apes, it has de model that is defined in terms of meta-modelling serted to an Ecore meta-model (TDL Ecore) using the TDL meta-model was generated based on the T<br>preting diagram specification files. These files con [i.8] queries OCL suppo to an Ecore meta-model (TDL Ecore) using<br>DL meta-model was generated based on the<br>g diagram specification files. These files correlations of the Equality of the Equation of the TDL graphical editor and editor so<br>yles that

Some of the labels in the graphical shapes, in particular labels related to data specification and data use have a complex structure. For their realization, facilities provided by Xtext [i.2] are used to serialize model fragments related to data use as text according to an annotated EBNF grammar derived from the formal label specifications in ETSI<br>ES 203 119-2 [i.14]. ES 203 119-2 [i.14].

#### 5.2.2 Structured Test Objective Representation

Structured test objectives are exported as tables in a Word document according to user-defined templates. The export relies on facilities provided by Xtext as well as the Apache POI library [i.22] (previously the Docx4j library [i.10] was used) providing API for manipulating Word documents. The exporting facilities take a Word document containing one or more templates in the form of tables with placeholders and a TDL model containing one or more structured test objectives as input. The user has to provide the name of the desired template as an additional input. For a given TDL specification, the selected template is used to generate a tabular representation for every structured test objective. The placeholders in the template are replaced by the content serialized from the corresponding TDL element according to Xtext mappings in a similar manner as the labels for the TDL graphical editor. Existing packaging structures within the TDL specification are used to organize the generated tabular representations with corresponding headings. The generation process is sketched in Figure 5.2.2-1. The generated tables in the new Word document can be further manipulated or merged into an existing document containing additional information. Additional templates may be defined by the users to suit their specific needs.

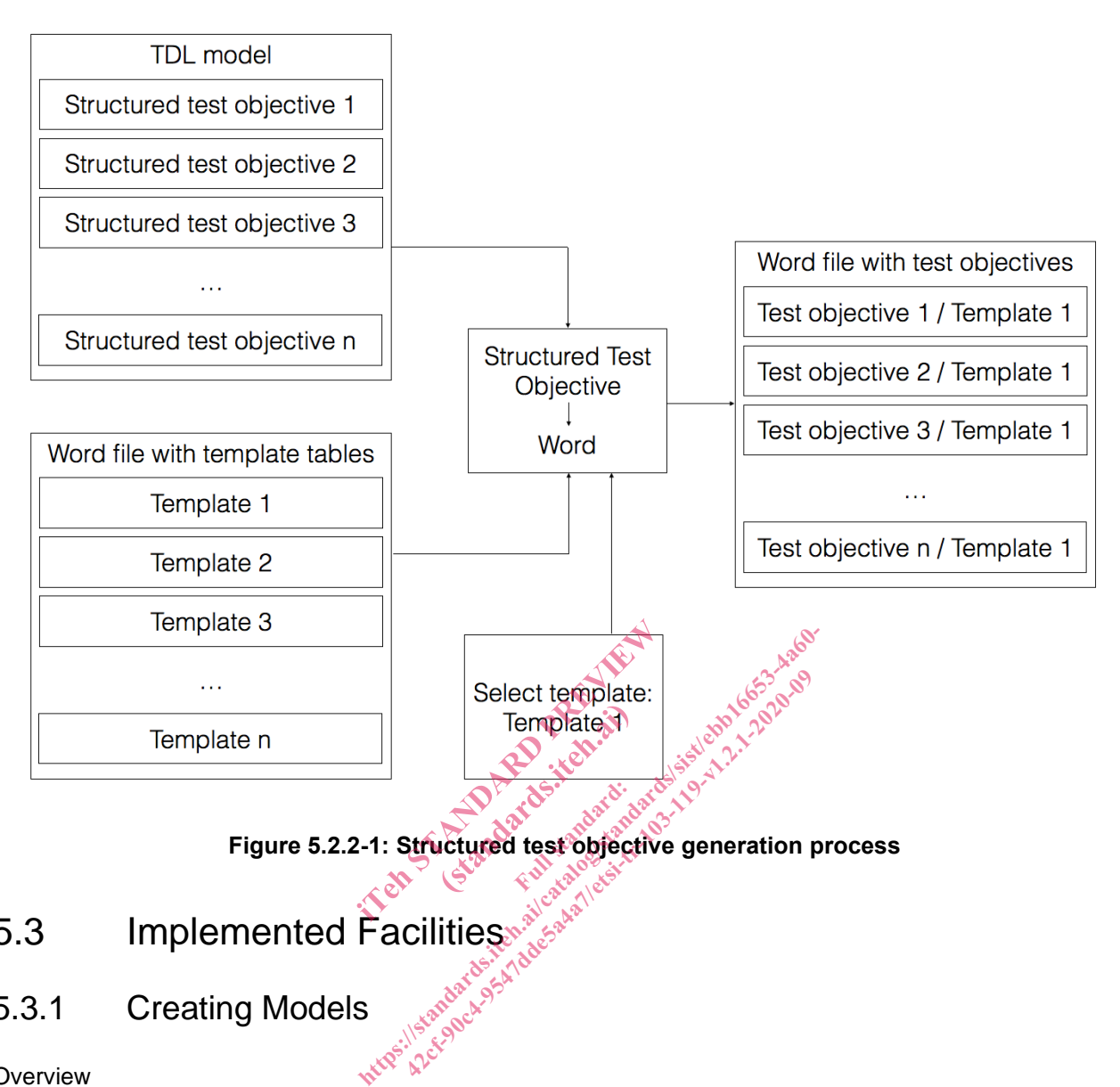

**Figure 5.2.2-1: Structured test objective generation process**

#### 5.3 Implemented Facilities

# 5.3.1 Creating Models<br>Overview

#### **Overview**

Model instances are the primary artefacts for TDL. They carry the semantic information. In a modelling environment there are various means for creating, viewing, and manipulating model instances of a particular meta-model. Comprehensive modelling environments typically provide generic facilities that enable working with model instances of arbitrary meta-models, provided the meta-model is known. Generic facilities provide sufficient capabilities for performing basic tasks on model instances. However, due to their generic nature, they are often cumbersome to work with, lack support for certain features that are not expressed in the meta-model directly (unless customized), and do not provide domain-specific features, such as syntactical customization beyond basic adaptations.

Custom syntax implementations address some of the shortcomings of generic model editors. Such implementations enable the specification of a customized representation of a model instance in a format that is tailored to a specific group of users. There may be multiple custom syntax implementations mapped to the same meta-model, serving different stakeholders or even different purposes for the same stakeholder. Custom syntax implementations may cover only a subset of the meta-model, restricting the access to certain features that are not relevant for specific stakeholders or purposes. Modelling environments provide platforms for the realization of custom syntax implementations. Custom syntax implementations may rely on secondary artefacts that store the concrete representation of the TDL model instance.

TDL model instances may be produced automatically by tools. The exchange format for TDL enables the interoperability of tools producing model instances and tools for manipulating model instances.

#### Generic Model Editors

The EMF provides facilities for generating basic tree editors for a given meta-model, which can then be customized to an extent while still remaining within the tree editor paradigm. In addition, the EMF also provides generic reflective model editors which provide quick access to model instances of any meta-model. An example of such an editor for TDL is shown in Figure 5.3.1-1. The example includes a tree-based editor for manipulating the overall structure of a model on top and a detailed property view for manipulating individual properties on the bottom.

Extensions to the EMF platfom, such as MoDisco, include additional generic facilities such as the MoDisco Model Browser which provides faceted browsing and editing of model instances. Faceted browsing provides filtering by type, as well as deep navigation across references. In addition, MoDisco also includes tabular views on different parts of the model for a quick overview across multiple dimensions. An example for a TDL model is illustrated in Figure 5.3.1-1. The example includes a faceted browser on the top for navigating and manipulating the overall structure of a model, as well as individual properties of model elements. On the left side of the faceted browser, model elements can be filtered by type. Below the faceted browser, a tabular editor provides more compact representation of multiple model elements at the same level in a model tree, such as the behaviour elements of a block. The property view on the bottom part of the example still allows the manipulation of properties of selected model elements.

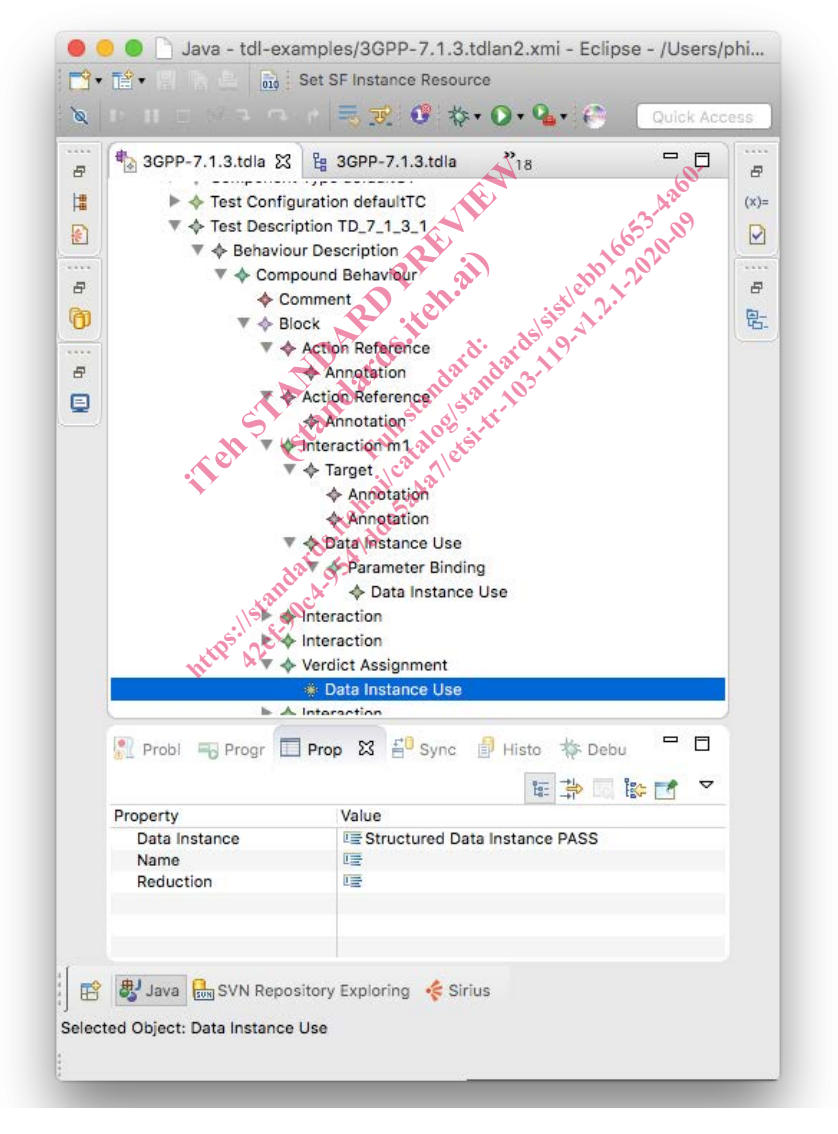

**Figure 5.3.1-1: Example of reflective model editor**